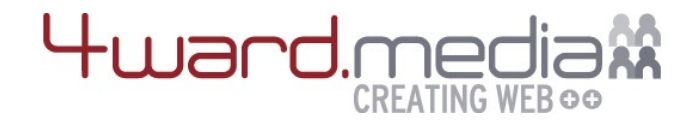

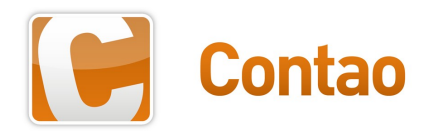

## Theme-Erstellung

## von der Photoshop Vorlage zur Website

**4ward.media :: Christoph Wiechert 1**

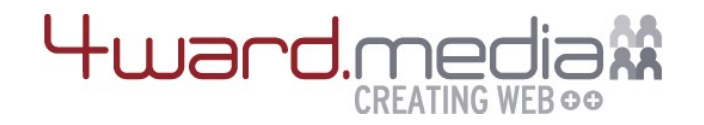

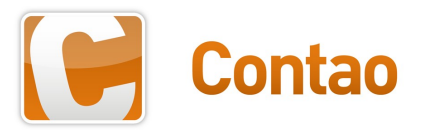

## **Eine kurze Vorstellung**

- Christoph Wiechert
- Webentwicklung seit 1998
- Contao (TYPOlight) Fan seit 2007
- In der Arbeitsgruppe *Core-Entwicklung* seit Anfang 2012
- Firma: 4ward.media
- Forum-Nick: Psi
- Github: psi-4ward
- E-Mail: cw@4wardmedia.de

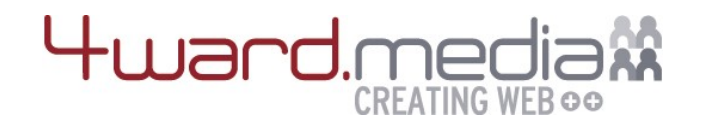

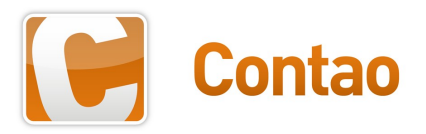

## **Agenda**

- 1) Crashkurs: CSS-Selektoren
- 2) Einführung in das Contao HTML/CSS-Framework
- 3) Umsetzung der neuen *Music Academy*
- 4) Weiterführende Praxistipps
- 5) Fragen / Diskussion

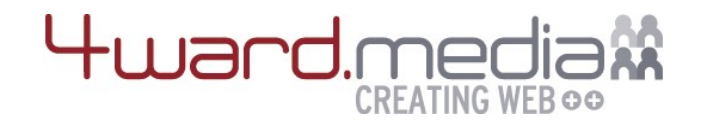

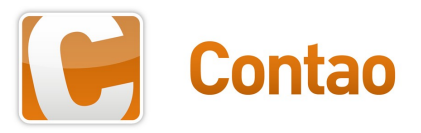

## **CSS-Selektoren**

- Alle <a> Tags **a**
- Alle Tags mit der Klasse active **.active**
- Das Element mit der ID main **#main**
- <a> Tags mit der Klasse active **a.active**
- <a> Tags innerhalb des Elements mit der ID main **#main a**

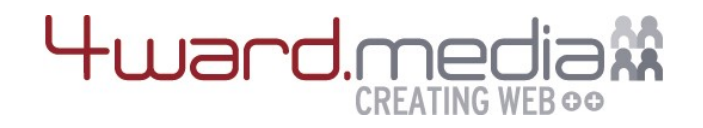

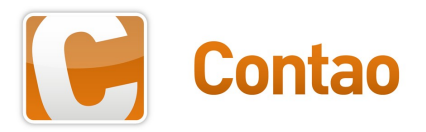

## **CSS-Selektoren**

- <a> Tags innerhalb des Elements mit der ID main und der Klasse active **#main a.active**
- Alle Elemente mit der Klasse layout short unterhalb des Elements mit der Klasse mod\_newslist **.mod\_newslist .layout\_short**
- Alle <a> Elemente und alle <span> Elemente

**a, span**

• Alle direkten Nachfolger mit der Klasse block der Elemente mit der Klasse mod\_article

**.mod\_article > .block**

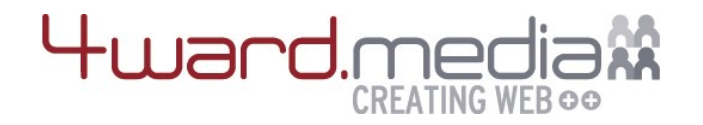

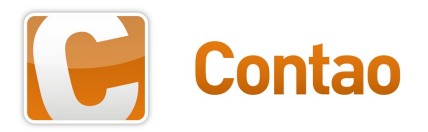

## **Signifikanz von CSS-Selektoren**

Definitionen besitzen eine Wertigkeit. Damit können sie ergänzt / überschrieben werden.

- **a.active** hat eine höhere Signifikanz als **a**
- **#main a.active** > **a.active**
- **body #main a.active** > **#main a.active**
- **a.active** > **a.active** falls im Quelltext später notiert

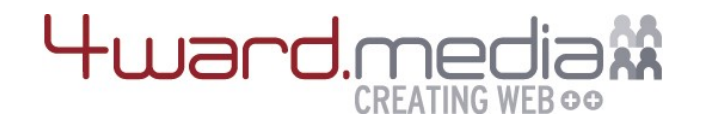

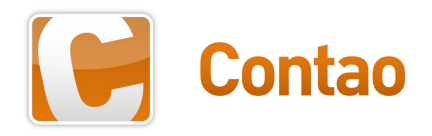

## Einführung in das Contao HTML/CSS-Framework

**4ward.media :: Christoph Wiechert 7**

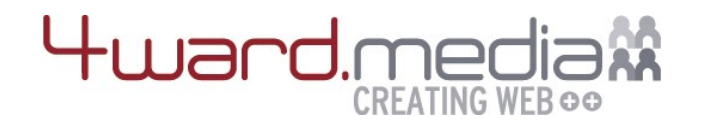

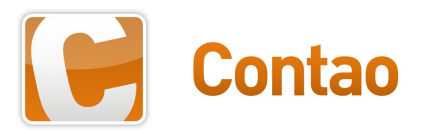

## **HTML-Struktur und CSS-Klassen**

- Contao bringt ausgeklügelte Templates mit
- Klassen / CSS-IDs können an vielen Stellen festgelegt werden (Seiten, Artikel, Module, Inhaltselemente)
- Contao generierte diverse nützliche Klassen (first, last, even, odd)

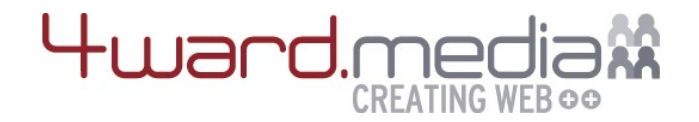

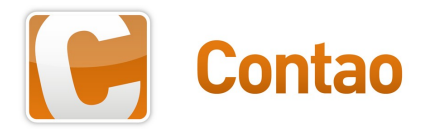

## **HTML DOM Struktur**

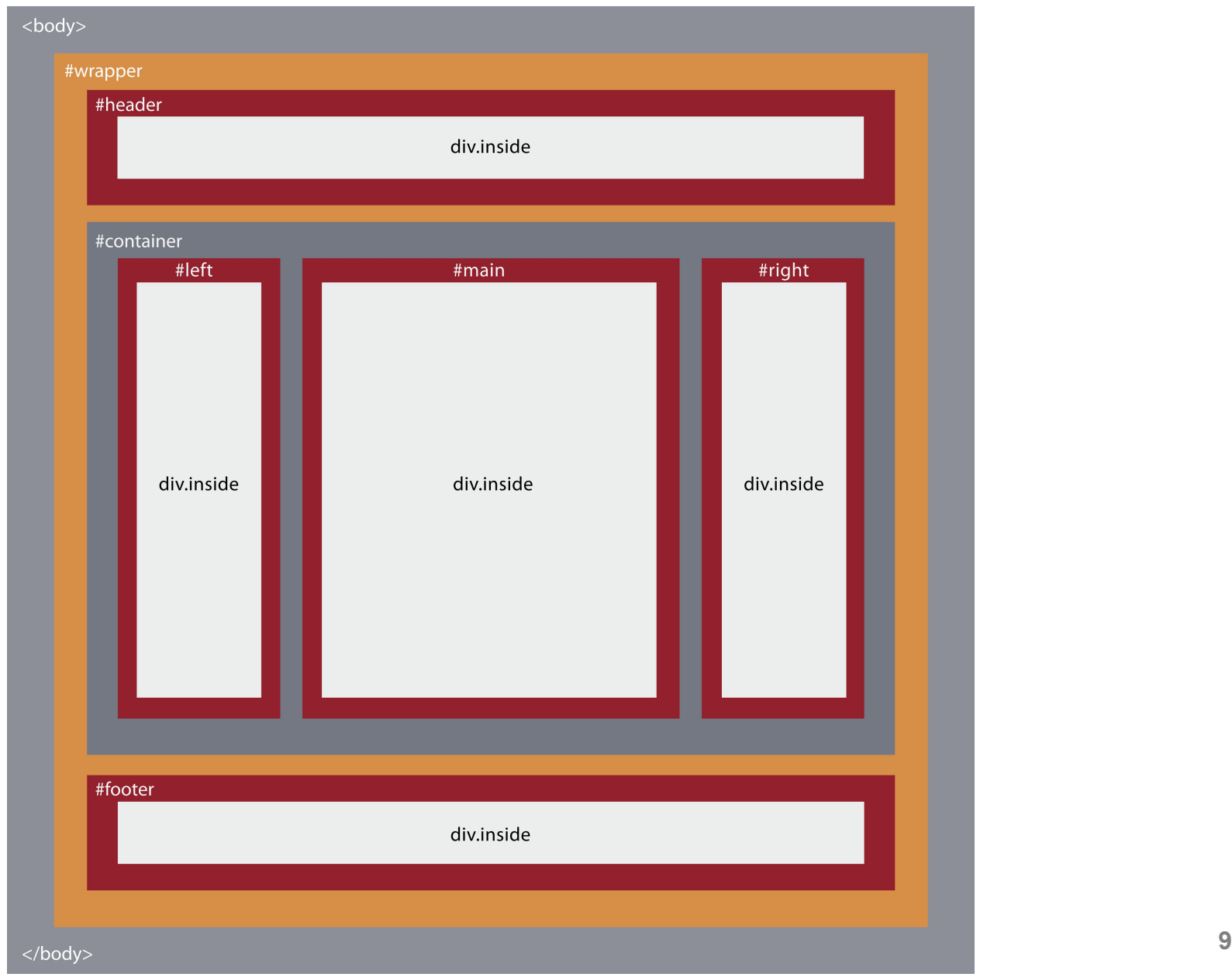

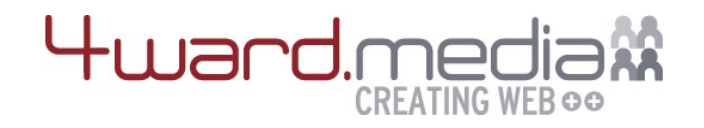

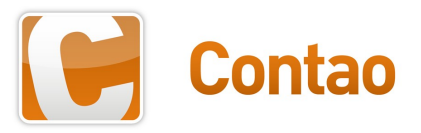

## **CSS Framework**

- system/contao.css
	- einige Standardformatierungen
	- Styles für das Framework
	- browserspezifische Fixes
	- kein reset.css
- Ergänzt durch Einstellungen des Seitenlayouts

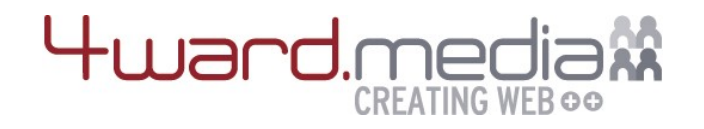

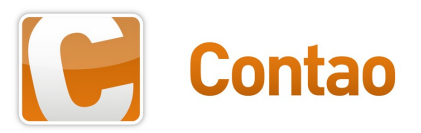

## **Seitenlayout**

- Einstellungen des CSS-Frameworks
	- Kopfzeile, Fußzeile
	- Linke, rechte und /oder Hauptspalte
	- Breiten, Höhen
	- **Gesamtbreite**
	- Ausrichtung
- Definition eigener Layoutbereiche (wenn nötig)
- Möglichkeit, das Framework zu deaktivieren

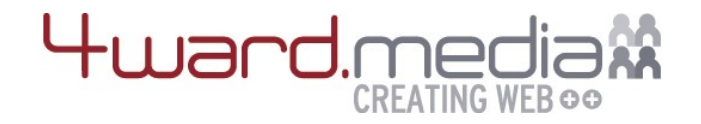

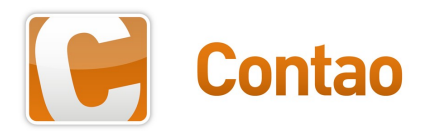

## Umsetzung …

*Das Theme steht auf der Konferenz-Website zum Download bereit und kann in Contao importiert werden.*

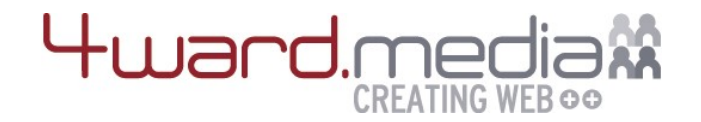

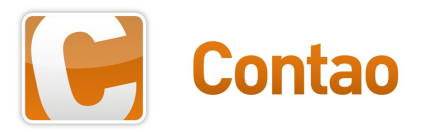

#### **DOM Struktur von nav\_default**

```
<nav class="[class_attr] block" id="[id_attr]" style="[abstand_attr]">
<ul class="level_1">
    <li class="[class]">
        <a href="..." class="[class]">...</a>
    </li>
    <li class="active [class]">
        <span class="active [class]">...</span>
    </li>
    <li class="[class]">
        <a href="..." class="[class]">...</a>
        <ul class="level_2">
            ...
        </ul>
    </li>
</ul>
```
</**nav**>

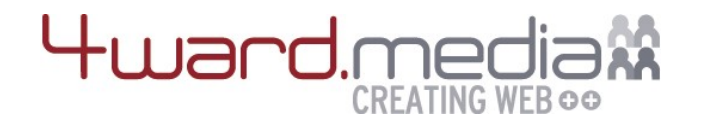

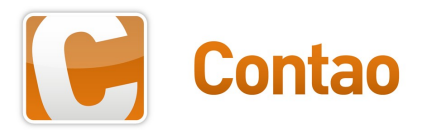

### **CSS-Klassen der Navigation**

- first/last pro <ul> Block
- <ul> enthält level X
- submenu
- active
- trail

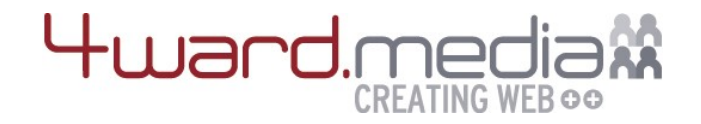

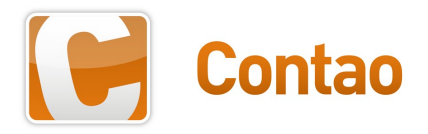

## Praxistipps

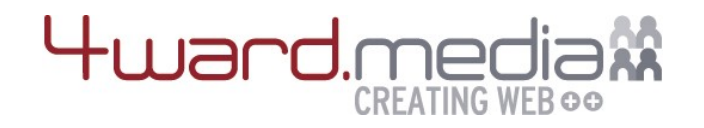

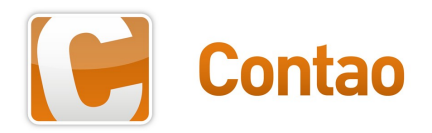

## **HTML5**

- Auswahl zwischen HTML5 und XHTML im Seitenlayout
- HTML5Shim für die Herren Internet-Explorer <= 8

## **Reset-CSS**

• reset.css als download unter http://www.contao.org/de/download.html

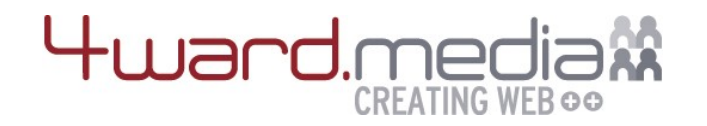

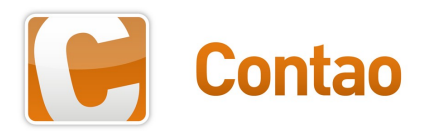

## **Spezifisches Styling ohne eigenes Seitenlayout**

- Body-Klasse im Seitenlayout
- CSS-Klasse in den Seiteneinstellungen
- CSS/ID Einstellung von Artikeln, Modulen, Inhaltselementen
- <div> von *mod\_article* bekommt als ID den Alias des Artikels
- Module können auch in Artikel eingefügt werden  $\rightarrow$  CSS-ID/Klasse vom Inhaltselement wird verwendet, nicht vom Modul!

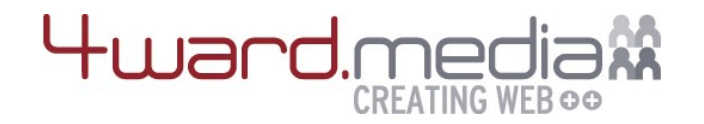

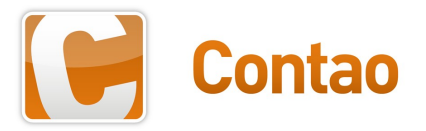

## **Verschiedene Kopfbilder pro Seite**

- Erweiterung pageImage
- Erweiterung boxes4ward
- Inserttag { {page::alias } } Trick

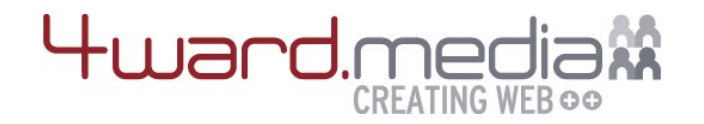

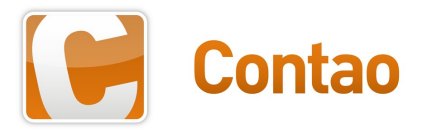

### **Anpassung des fe\_page Template**

fe page anpassen  $\rightarrow$  schlechte Idee!

- Überlegen, ob es wirklich nötig ist
- Nochmal überlegen

• Erweiterung: fe\_pageSplit4ward

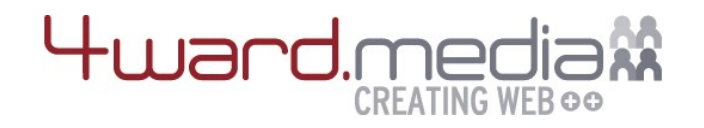

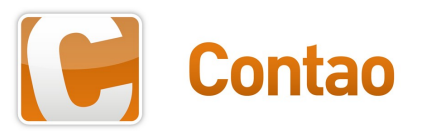

## **Gridsysteme**

- %-Grid und 960px Grid unter http://www.contao.org/de/download.html
- (4-Spalten) Grid mit angepasster Breite
	- 4ward-Gridbuilder http://www.4wardmedia.de/gridbuilder.html
- Erweiterung Stylepicker

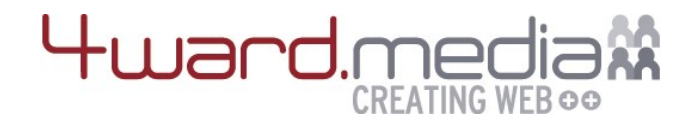

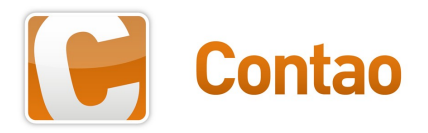

## **Nützliche Erweiterungen**

- Theme+  $\rightarrow$  Vortrag von Tristan Lins, morgen um 9:00 Uhr
- quickjump4ward
- easy\_themes

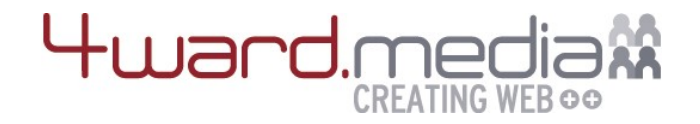

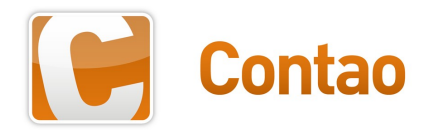

# Fragen / Diskussion